# **5 Programming with Sound**

5.1 Playing Sound from File

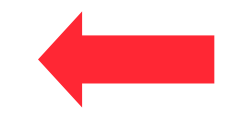

- 5.2 Controlling Sound Objects
- 5.3 Sound Effects and Events

Literature:

W. McGugan, Beginning Game Development with Python and Pygame, Apress 2007

# **Example: Slide Show with Background Music**

- How to play back music while the program runs?
	- How to access the sound subsystem?
	- How to load a sound file?
		- » Supported file formats?
	- How to control playback?
- Sound playback always takes place in parallel to rest of program
	- Separate *thread* in program
	- Time container in *parallel* composition

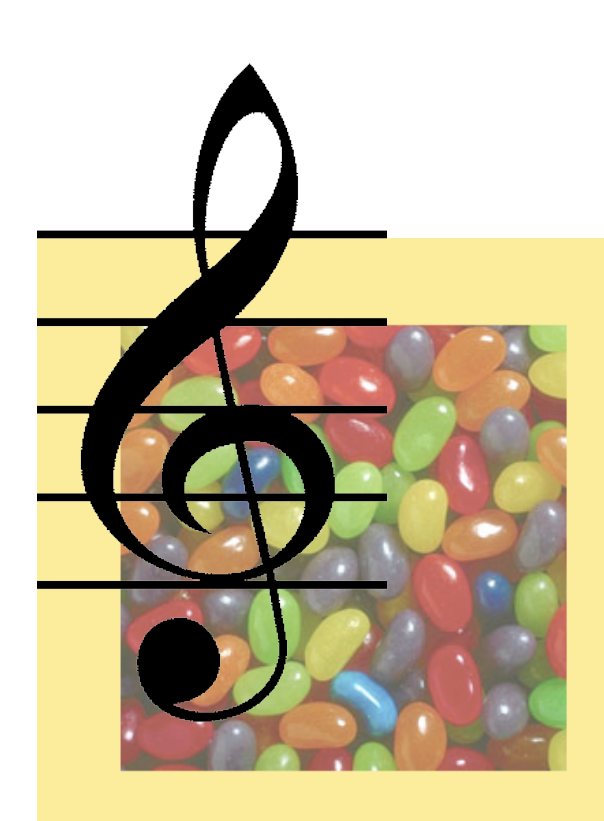

## **Example: Background Music - Python/Pygame (1)**

```
import pygame
from pygame.locals import *
from sys import exit
background = pygame.Color(255,228,95,0)
sc_w = 356
sc_h = 356
music_file = "nancygroff_turntome.ogg"
pygame.init()
pygame.mixer.init(44100,-16,2,1024*4)
# Create program display area
screen = pygame.display.set_mode((sc_w,sc_h),0,32)
pygame.display.set_caption("Simple Slide Show")
# Set background color
screen.fill(background)
      ...contd.
```
**Ludwig-Maximilians-Universität München Prof. Hußmann** 

# **Sound Initialization**

- Sound subsystem:
	- Gateway between program and operating system
		- » System specific (e.g. QuickTime library)
		- » Or abstraction layer (e.g. Pygame)
	- *Mixer* (name derived from audio mixer hardware)
		- » Common name e.g. in Pygame and Java Sound!
- Audio Format:
	- Sample rate / playback rate: samples/second
	- Sample size: bits
	- Stereo channels (mono=1, stereo=2)
	- Buffer size: number of samples buffered for playback
- Pygame mixer initialization defines playback properties: **pygame.mixer.init(44100,-16,2,1024\*4)**

44100 samples/s, 16 bit samples (signed), stereo, 4k buffer

**Ludwig-Maximilians-Universität München Prof. Hußmann Multimedia-Programmierung – 5 -** 

# **Example: Background Music - Python/Pygame (2)**

```
...(cont.)
```

```
# Load and play background music
pygame.mixer.music.load(music_file)
pygame.mixer.music.play()
# Load slide and show it on the screen
slide = pygame.image.load('pics/tiger.jpg').convert()
screen.blit(slide,(50,50))
pygame.display.update()
pygame.time.wait(4000)
...
# Load slide and show it on the screen
slide = pygame.image.load('pics/butterfly.jpg').convert
  () ...
pygame.time.wait(4000)
pygame.mixer.music.fadeout(3000)
```
## **Program Control of Sound Playback**

• Main functions (of **mixer** object):

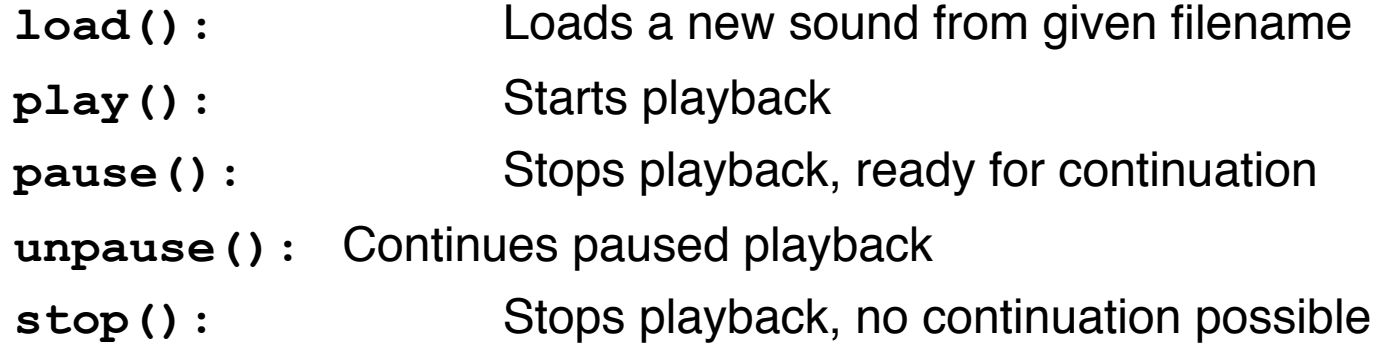

- Other functions realizable by combination
	- E.g. "restart" by combination of "stop" and "play"
- Example: Jukebox
	- Scans directory for sound files
	- Builds list of sound files
	- Interactive interface for skipping through files and playback

#### **Example: Jukebox (1)**

```
def get_music(path): 
     raw_filenames = os.listdir(path)
     music_files = []
     for filename in raw_filenames: 
       music_files.append(
         os.path.join(MUSIC_PATH, filename))
     return sorted(music_files)
...
music_filenames = get_music(MUSIC_PATH) 
current_track = 0
max_tracks = len(music_filenames) 
pygame.mixer.music.load( 
    music_filenames[current_track] ) 
clock = pygame.time.Clock() 
playing = False
paused = False
```
### **Example: Jukebox (2)**

```
...
 if button_pressed == "next":
   current_track = 
       (current_track + 1) % max_tracks
   pygame.mixer.music.load(
       music_filenames[current_track] )
   if playing:
       pygame.mixer.music.play()
 elif button_pressed == "prev":
   if pygame.mixer.music.get_pos() > 3000:
       pygame.mixer.music.stop()
       pygame.mixer.music.play() 
   else:
       current_track = (current_track - 1) % max_tracks
       pygame.mixer.music.load( 
         music_filenames[current_track] )
       if playing:
          pygame.mixer.music.play()
 elif button_pressed == "pause":
   if paused:
       pygame.mixer.music.unpause()
       paused = False
   else: 
       pygame.mixer.music.pause()
...
```
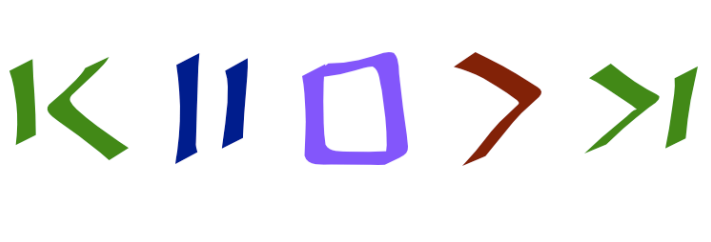

01 Running For Your Score

# **Other Sound Sources**

- Possible origins for played sound:
	- File (see above)
	- Network location
	- Synthesized sound
		- » Computation of waveform
		- » Software music synthesizer (e.g. based on MIDI)
- Network streaming (not supported in Pygame)
	- Playback rate synchronized with arrival rate of data
	- Buffer to deal with changing network delays
	- Sophisticated solutions:
		- » Client reports to server on quality of transfer
		- » Client and server adapt to changing conditions (e.g. by using a higher compressed version of the audio source)
	- See "Multimedia im Netz"!

# **5 Programming with Sound**

- 5.1 Playing Sound from File
- 5.2 Controlling Sound with Objects
- 5.3 Sound Effects and Events

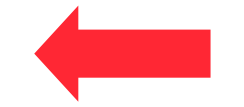

Literature:

W. McGugan, Beginning Game Development with Python and Pygame, Apress 2007

**Ludwig-Maximilians-Universität München Prof. Hußmann** 

# **Rendering Control Objects**

- General schema for using media objects in programs:
	- *Loading* creates an internal representation of the media content (from any source, internal or external)
	- *Rendering* creates an external representation of the media content form an internal representation
- Rendering process can be modified by parameter settings:
	- For images: e.g. compositing rules, clipping
	- For sound: e.g. volume, placement of mono source in stereo panorama
- Specific object representing rendering parameters: *rendering control*
	- Refers to media object (is a *handle* on the object)
	- Locally stores rendering parameters
- Examples:
	- *Channel* objects in Pygame
	- *SoundChannel* objects in ActionScript 3.0

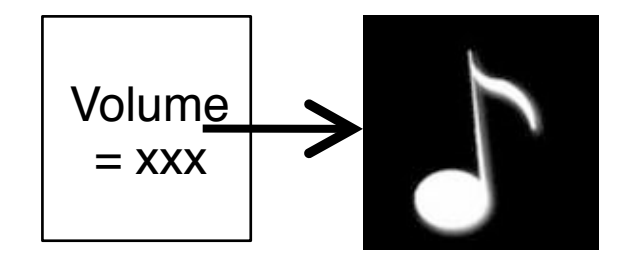

**Ludwig-Maximilians-Universität München Prof. Hußmann** 

# **Channels in Pygame**

- Channel:
	- One out of several sources that are mixed together by the sound card
	- **play()** method returns a Channel object (or **None** if all channels are busy)
- Limited number of channels
	- Number of channels can be set (**pygame.mixer.set\_num\_channels**)
	- Channels are assigned to playing tasks automatically until maximum number is reached (all channels busy)
	- Channels for important audio information can be reserved (**pygame.mixer.set\_reserved**)
- Typical methods for Channel objects:
	- Individual playback control (pause, play)
	- Volume control, for left and right speakers
	- Event handling for end of playing time
		- » Fire event at end of playing time
		- » Play queued sound object

#### **Multiple Sounds and Channels**

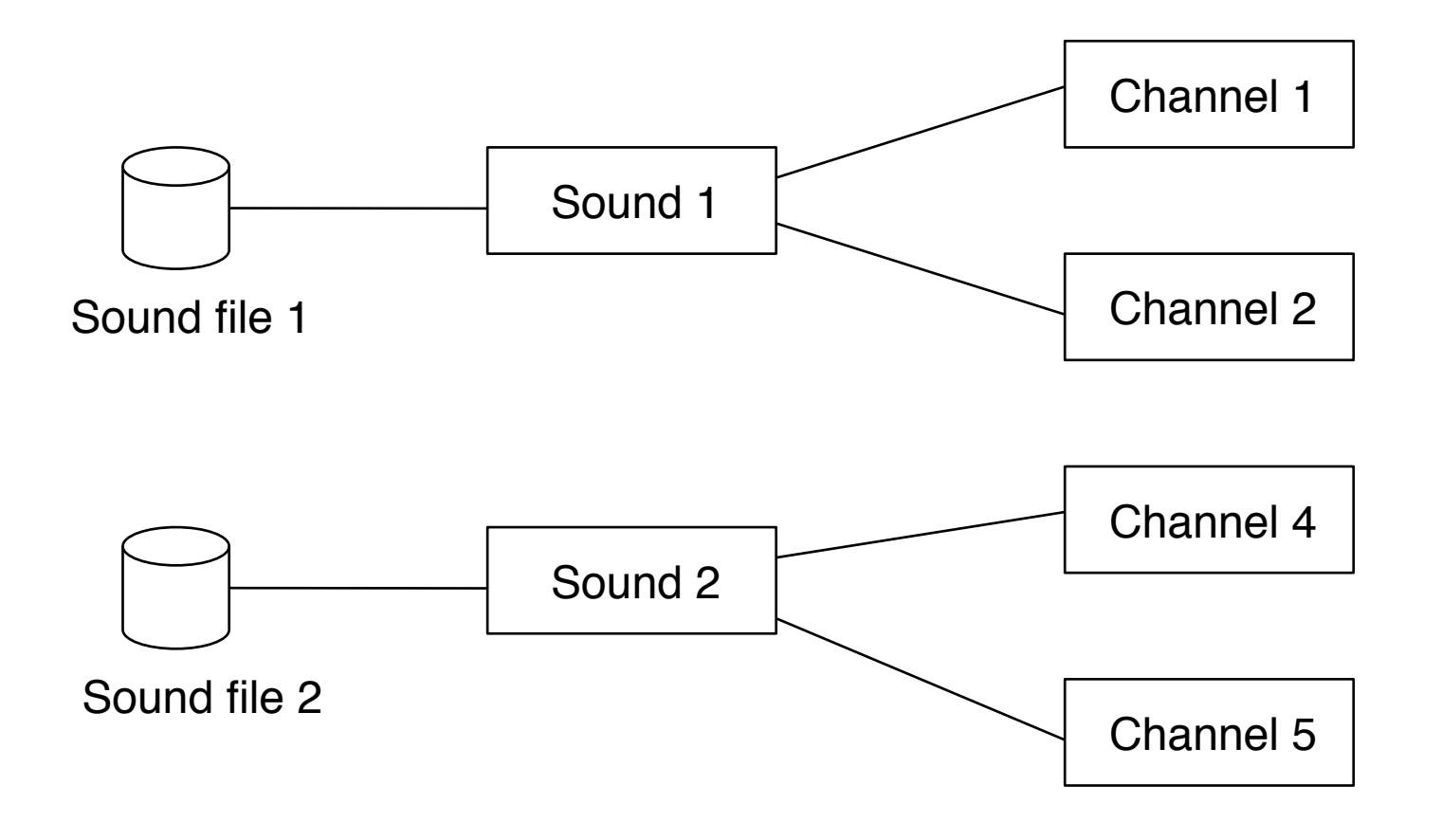

# **Asynchronous Playback**

• Quiz question: What do we hear when this code is executed?

```
 sound1 = pygame.mixer.Sound(soundfile) 
 channel1 = sound1.play()
 channel2 = sound1.play()
 channel3 = sound1.play()
```
• The play() method triggers the start of playback only...

## **Example: Setting Volume/Pan with Mouse (1)**

```
SCREEN_SIZE = (480,480)
mouse_image_file = "arrowcursor.png"
loop_file = "GuitarLoop.wav"
import pygame
from pygame.locals import *
def run():
     pygame.mixer.init(44100,-16,2,1024*4)
     pygame.init
     screen = pygame.display.set_mode(SCREEN_SIZE, 0)
     pygame.display.set_caption("Sound Control")
     mouse_cursor = 
      pygame.image.load(mouse_image_file).convert_alpha()
     loop_sound = pygame.mixer.Sound(loop_file)
    channel = loop sound.play(-1)
...contd.
```
#### **Example: Setting Volume/Pan with Mouse (2)**

```
 def adjust_volume(x, y, width, height):
  vol = 1.0 - max(0,float(y)/(height-mouse_cursor.get_width()/2))
  pan = max(0, float(x) / (width-mouse cursor.get width())/2)) right_volume = vol*pan
  left volume = vol*(1.0 - pan) return (left_volume, right_volume)
```
*...contd.*

**...**

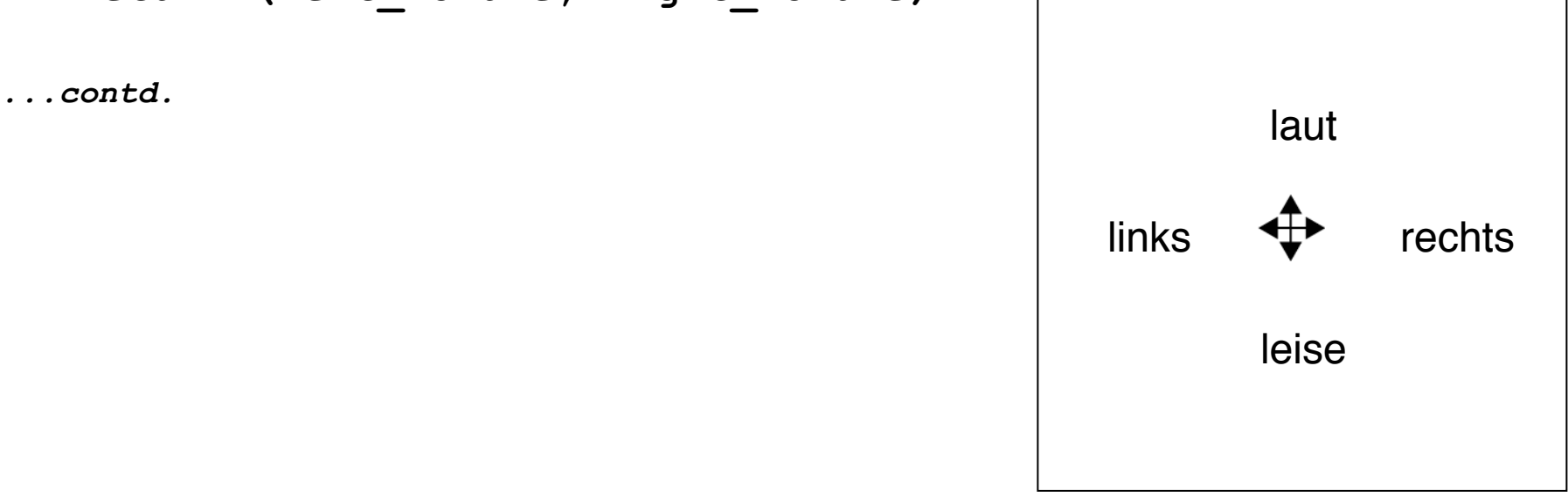

#### **Example: Setting Volume/Pan with Mouse (3)**

```
...
     while True:
        for event in pygame.event.get():
        if event.type == QUIT:
           return
        screen.fill((255,255,255))
       x, y = pyqame.mouse.get pos()
       x -= mouse cursor.get width()/2
        y -= mouse_cursor.get_height()/2
       screen.bli\overline{t}(mouse cursor, (x,y))
        pygame.display.update()
        if channel is not None:
          left, right =
            adjust_volume(x,y,SCREEN_SIZE[0],SCREEN_SIZE[1])
          channel.set_volume(left,right)
if name == " main ":
     run()
```
#### **Panorama and Balance**

- Balance:
	- Adjustment of relative level of stereo channels (attenuation)
	- Mainly for adapting to suboptimal speaker position
- Panorama (Pan):
	- Placing a sound source in the stereo panorama
	- Distribution of the signal over left/right channel
	- Mainly applied for mixing a monaural signal into a stereo signal
	- Can also be applied to stereo signals

# **5 Programming with Sound**

- 5.1 Playing Sound from File
- 5.2 Controlling Sound with Objects
- 5.3 Sound Effects and Events

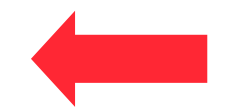

Literature: W. McGugan, Beginning Game Development with Python and Pygame, Apress 2007 R. van der Spuy: Foundation Game Design with Flash, Apress/Friends of ED 2009 Derek Franklin, Jobe Makar: Flash MX 2004 actionscript, Macromedia Press 2004

**Ludwig-Maximilians-Universität München Prof. Hußmann** 

## **Event-Driven Sound**

- In interactive programs and animations:
	- Sound as part of presentation
	- Needs to be synchronized with user interactions and animation progress
	- Several sounds may play synchronously
- Examples:
	- Sound triggered by collision detection in animation (bounce, crash)
	- Sound triggered by user input (keyboard beep)
	- Sound synchronized with animation (pitch or volume analog to movement)
- Sound triggering events may be explicit program events or just implicit (position in program code)

## **Events Created by Sound System**

- Specific conditions of the sound system may be made available as events to the programmer
	- Example: "End event" for playback in Pygame

```
Channel.set_endevent(id)
```
requests an event to be triggered when sound has finished playing. Appropriate identifier for event is given as parameter

- Examples for other events possibly created by sound system (*not* Pygame-specific):
	- External change of volume or other parameters
	- Playback reaching a certain intermediate position *(cue point)*
	- Exceptional situations (e.g. too few channels)

# **Example: Bouncing Balls (1)**

From Pygame book (excerpt):

```
class Ball(object):
    def init (self, position, speed, image, bounce sound):
         self.position = Vector2(position)
         self.speed = Vector2(speed)
         self.image = image
         self.bounce_sound = bounce_sound self.age = 0.0
     def update(self, time_passed):
        w, h = self.inage.get size() screen_width, screen_height = SCREEN_SIZE
         x, y = self.position
        x = \frac{1}{2}v = h/2 ...
```
## **Example: Bouncing Balls (2)**

```
 # Has the ball bounced?
 bounce = False
 # Has the ball hit the bottom of the screen?
if y + h >= screen height:
     self.speed.y = -self.speed.y * BOUNCINESS
    self. position.y = screen height - h / 2.0 - 1.0 bounce = True
 # Has the ball hit the left of the screen?
 if x <= 0:
     self.speed.x = -self.speed.x * BOUNCINESS
    self. position.x = w / 2.0 + 1 bounce = True
 # Has the ball hit the right of the screen
\text{elif } x + w \geq \text{screen width}:self.speed.x = -\overline{\text{self}}.\text{speed.x} \star \text{BOUNCINESS}self.position.x = screen width - w / 2.0 - 1
     bounce = True
 # Do time based movement
 self.position += self.speed * time_passed
 # Add gravity
 self.speed.y += time_passed * GRAVITY
 if bounce:
     self.play_bounce_sound()
 self.age += time_passed
```
#### **Example: Bouncing Balls (3)**

```
def stereo_pan(x_coord, screen_width):
     right_volume = float(x_coord) / screen_width
    left volume = 1.0 - right volume
     return (left_volume, right_volume)
...
class Ball(object):
     def play_bounce_sound(self):
        channel = self.bounce_sound.play()
        if channel is not None:
           left, right = 
             stereo_pan(self.position.x, SCREEN_SIZE[0])
           channel.set_volume(left, right)
```
## **Multiple Bouncing Balls**

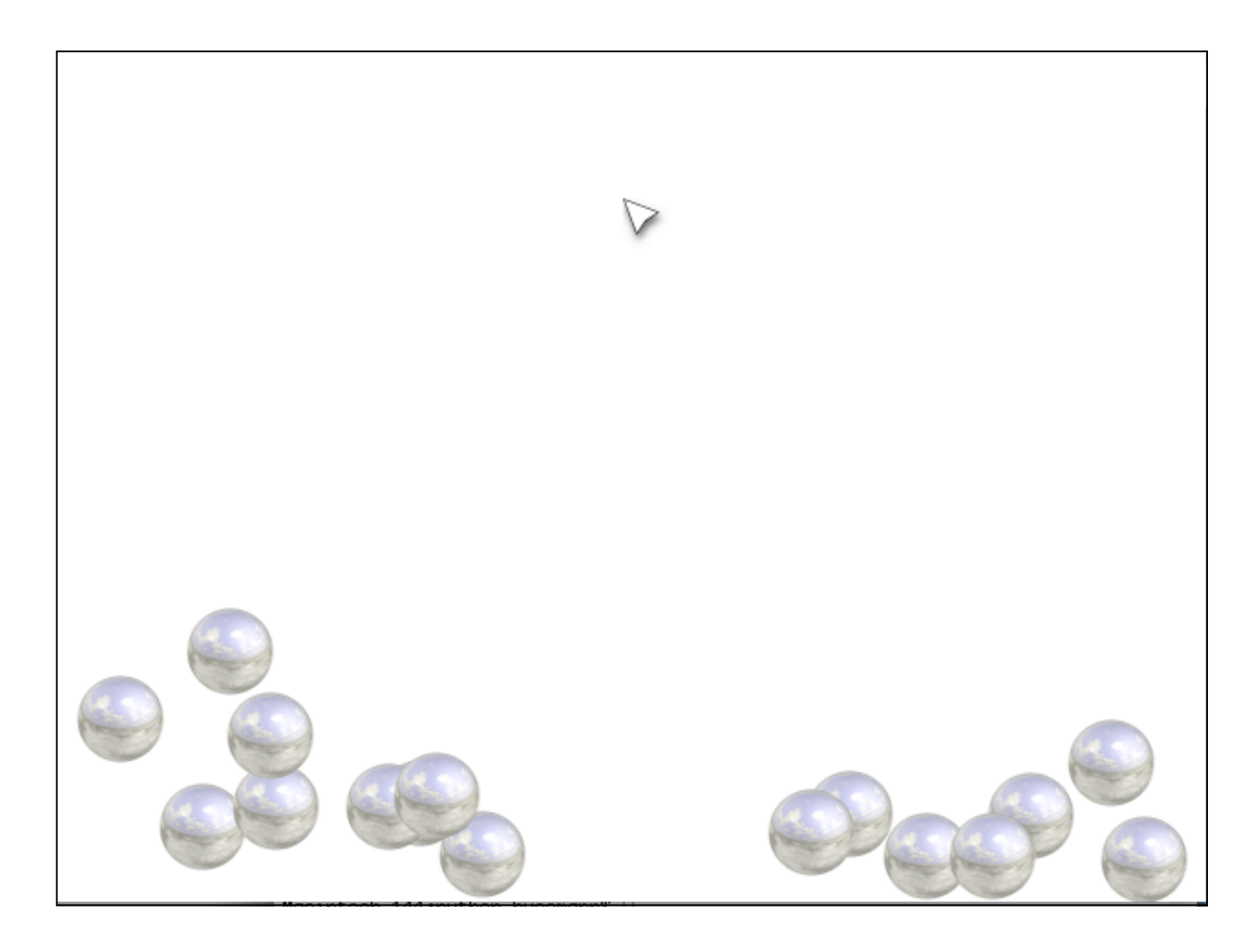

# **Adobe Flash: Sounds in Library**

- Sounds are imported from a file (in Flash essentially WAV, MP3, AU)
	- Flash command: File -> Import -> Import into Library
- Sounds in the library are the raw material to be used in further design

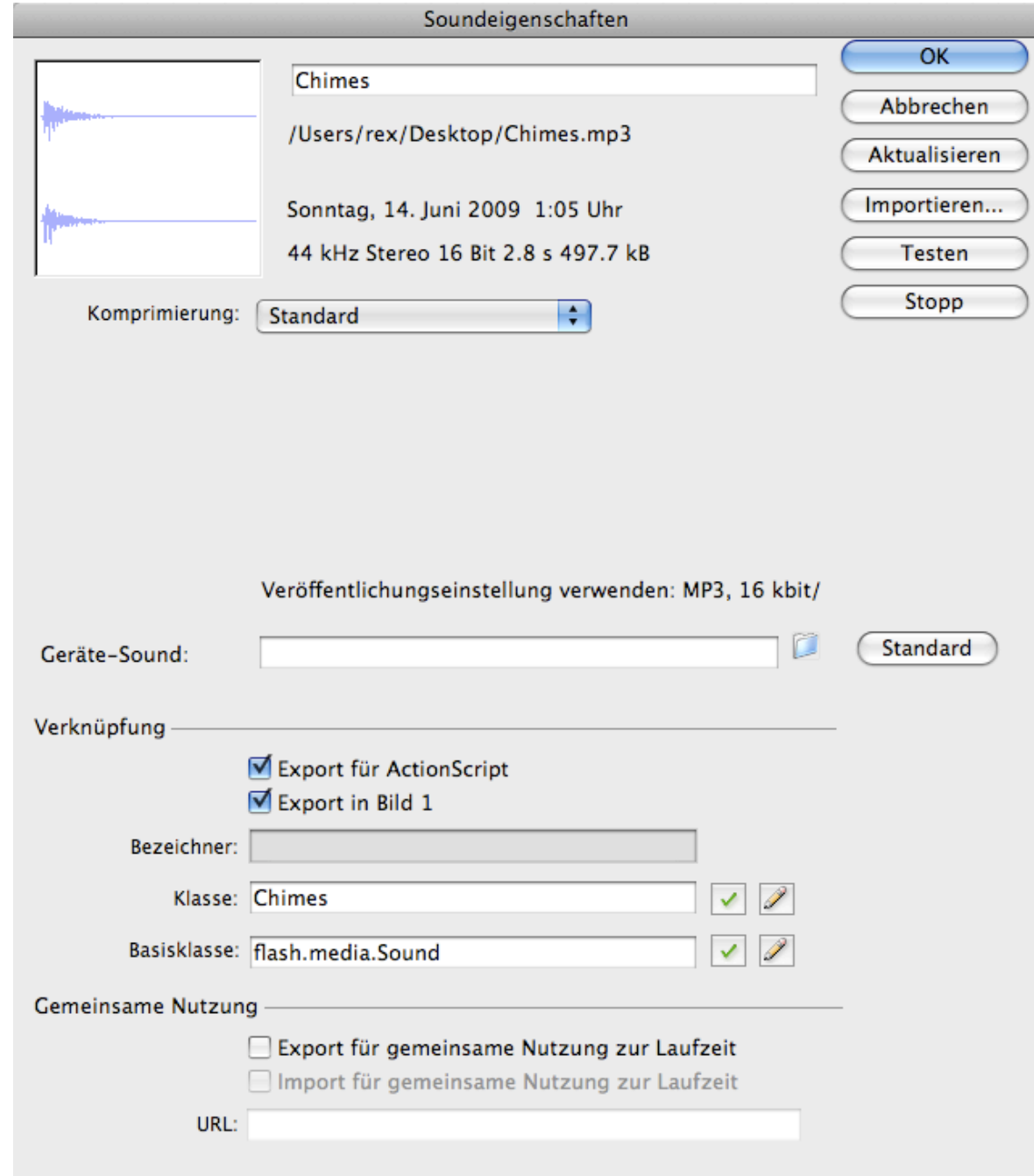

# **Sound Processing in Authoring Tool**

• Some simple effects can be created graphically

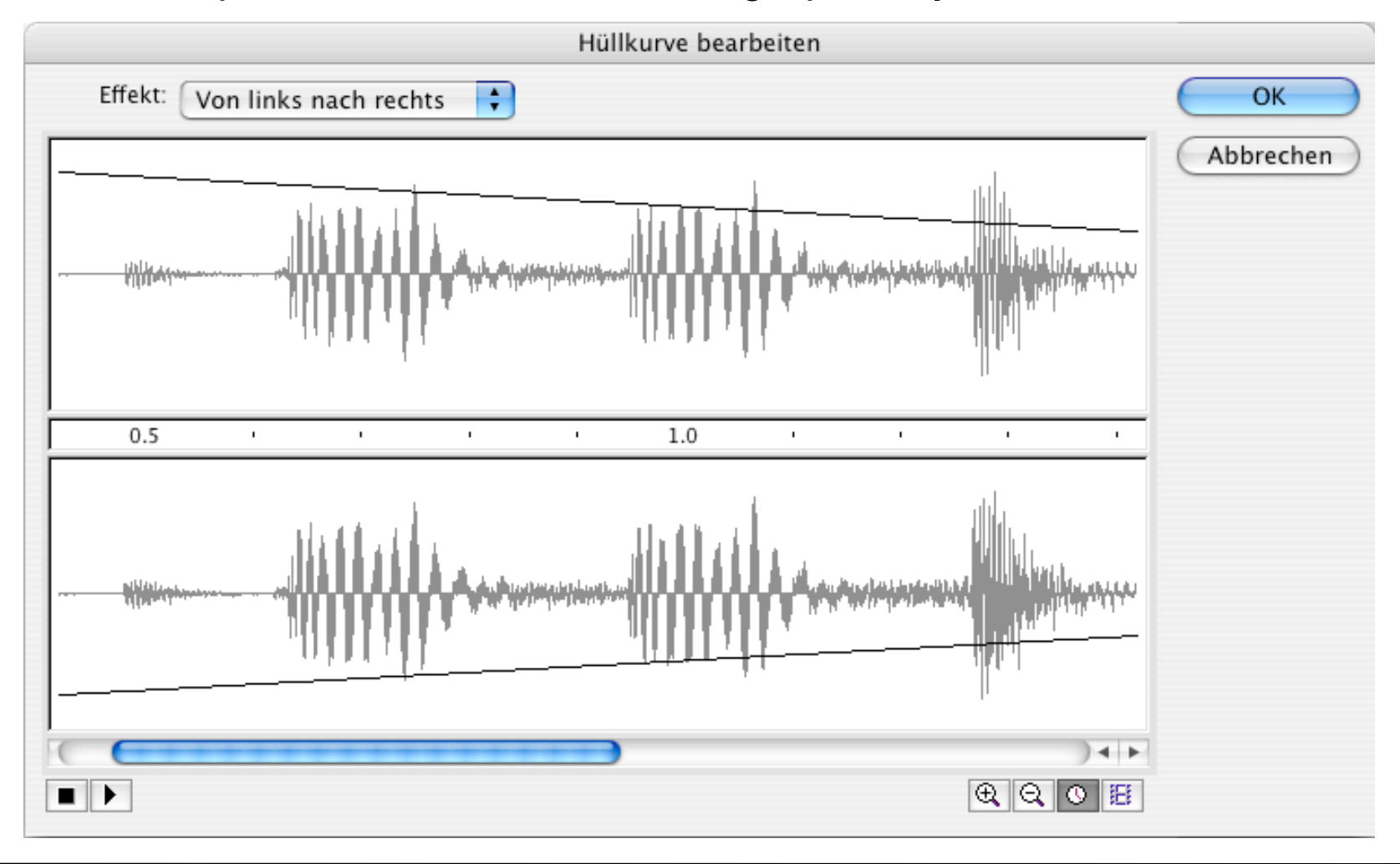

**Ludwig-Maximilians-Universität München Prof. Hußmann Multimedia-Programmierung – 5 -** 

# **Sound in ActionScript 3.0**

- First step:
	- Declare and create a sound object
	- Type referring to a sound in the library

```
 private var _chimes:Chimes;
```

```
 _chimes = new Chimes();
```
- Second step:
	- Declare and create a sound channel object
	- Independent of any specific sounds  **private var \_soundChannel:SoundChannel;**

```
 _soundChannel = new SoundChannel();
```
- Third step:
	- Play sound on a specific channel
	- Assign a sound object to a sound channel object

```
 _soundChannel = _chimes.play();
```
**Ludwig-Maximilians-Universität München Prof. Hußmann** 

## **Example: Maze Game**

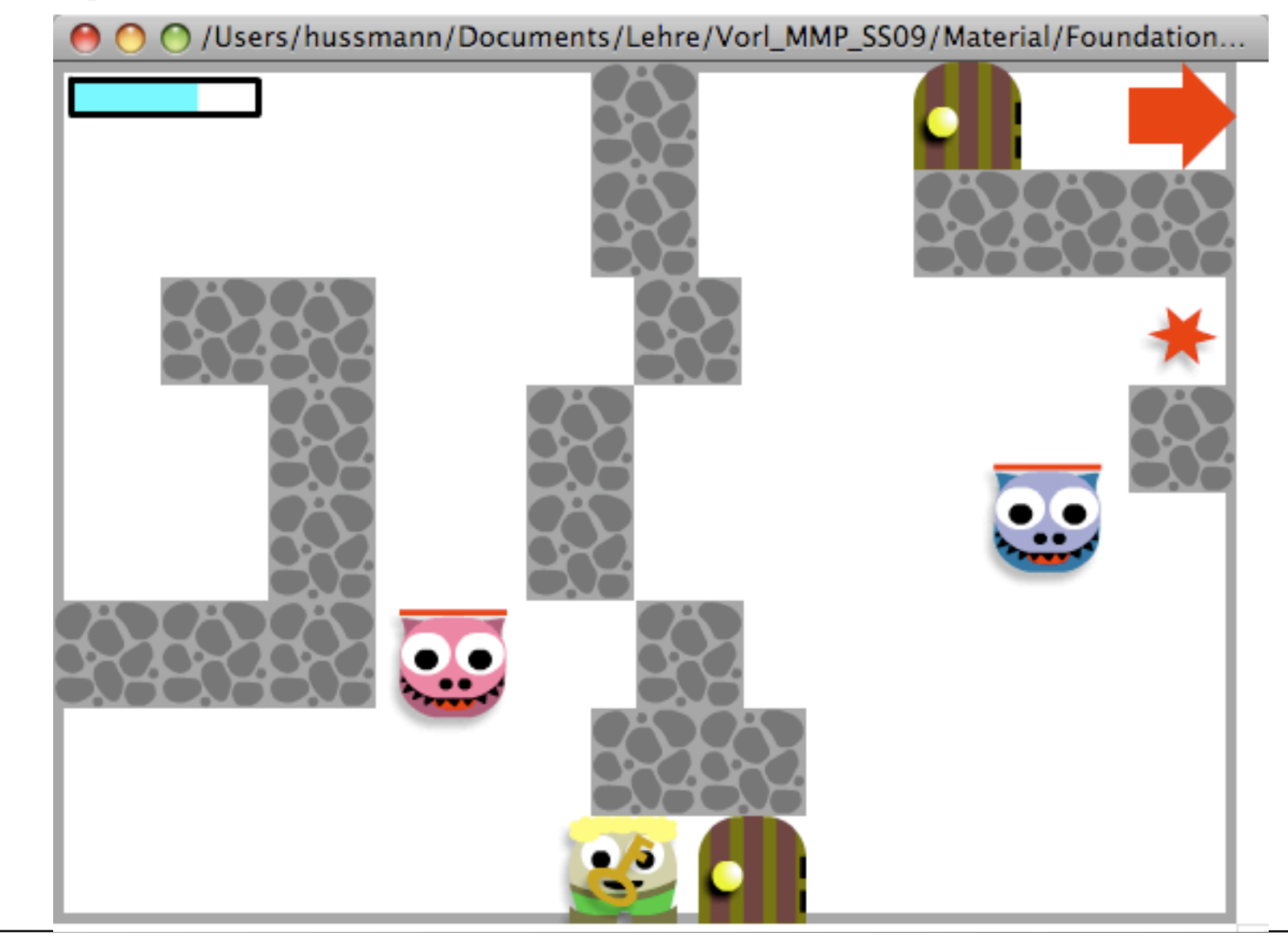

# **Example: Door Class for Maze Game (1)**

```
package 
{
   import flash.display.MovieClip;
   import flash.media.Sound;
   import flash.media.SoundChannel;
   import flash.events.Event;
  public class Door extends MovieClip
 {
      private var _isOpen:Boolean;
      private var _chimes:Chimes;
      private var _soundChannel:SoundChannel
      public function Door()
 {
           addEventListener
             (Event.ADDED_TO_STAGE, onAddedToStage);
 }
...
```
#### **Example: Door Class for Maze Game (2)**

```
...
      private function onAddedToStage(event:Event):void
 {
             _isOpen = false;
             _chimes = new Chimes();
             _soundChannel = new SoundChannel();
            visible = true;
            addEventListener
      (Event.REMOVED_FROM_STAGE, onRemovedFromStage); }
      private function onRemovedFromStage(event:Event):void
 {
            removeEventListener
            (Event.ADDED_TO_STAGE, onAddedToStage); removeEventListener
              (Event.REMOVED_FROM_STAGE, onRemovedFromStage);
            trace("door removed");
 }
...
```
#### **Example: Door Class for Maze Game (3)**

```
 //Getters and setters
     public function get isOpen():Boolean
 {
          return _isOpen;
 }
     public function set isOpen(doorState:Boolean)
 {
           _isOpen = doorState;
          if(_isOpen)
 {
               soundChannel = chimes.play();
               visible = false;
 }
          else
 {
               visible = true;
 }
     }
```
 **}**

**}**

# **Example: A Bouncing Basketball**

- Library contains the sound of the bouncing ball
- Movement of ball and coordinated change of shadow realised by tweening
- At the frame where ball touches ground (frame 5), sound is activated (e.g. through the object inspector)
- Sound is played from frame 5 till end of clip
	- Works well only with short sounds

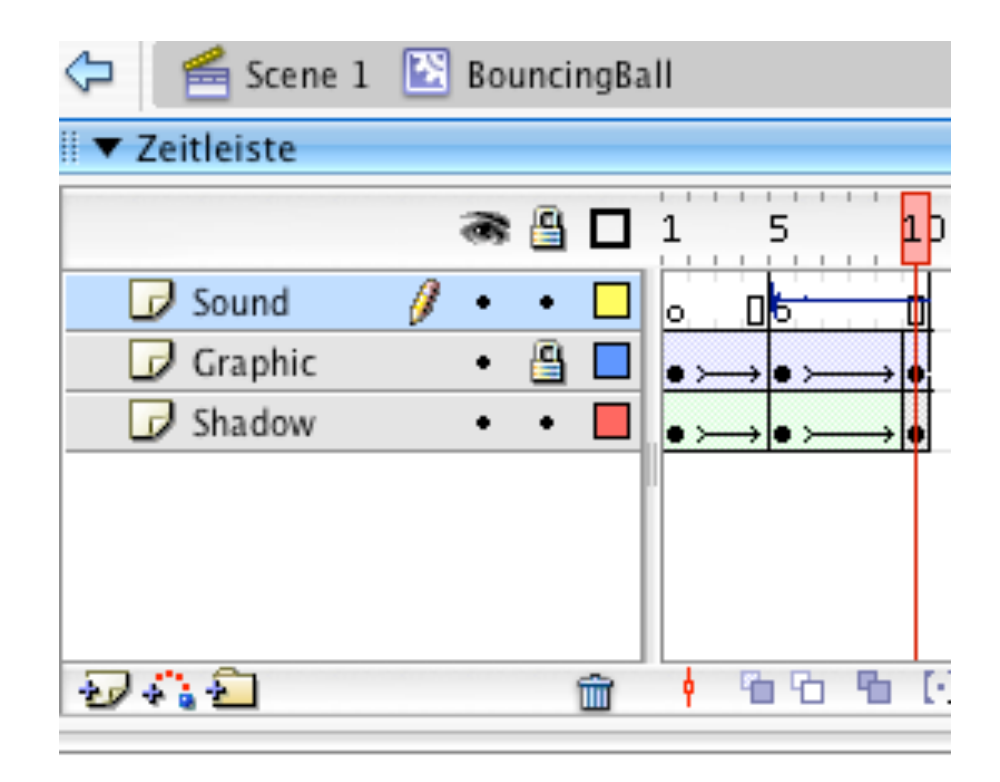

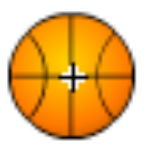

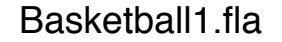

**Ludwig-Maximilians-Universität München Prof. Hußmann** 

#### **Dragging the Ball over the Court**

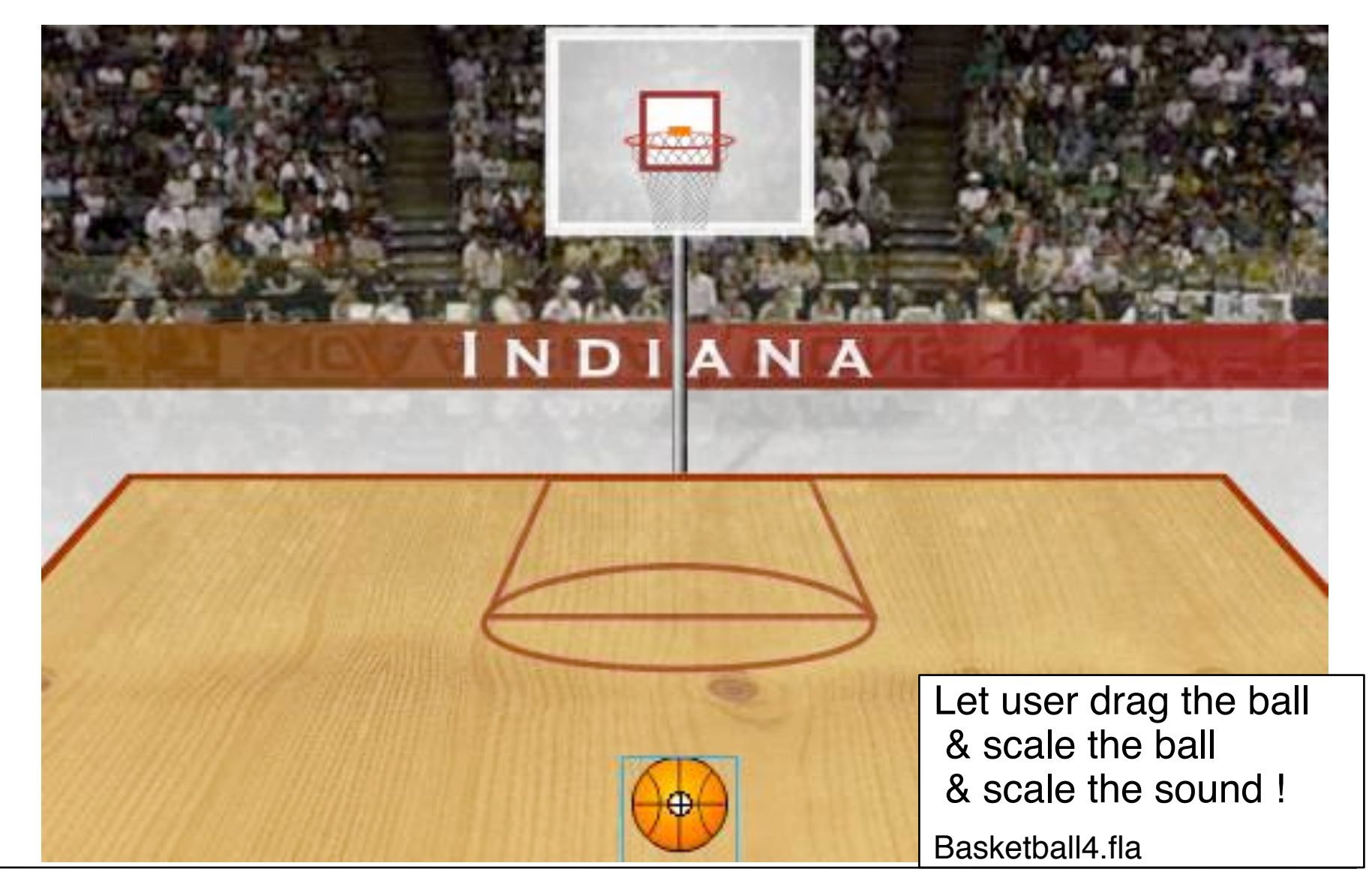

**Ludwig-Maximilians-Universität München Prof. Hußmann** 

## **Dynamic Scale & Volume & Stereo Panorama**

```
(Note: Old ActionScript 2.0 example...)
```
In method for dragging the ball:

```
 bounce.setVolume(topToBottomPercent);
.....
     var panAmount =<br>(( xmouse - centerPoint) / quadrantSize) * 100;
      bounce.setPan(panAmount);
```
## **Example: Random Basketball Sounds**

• On mouse click: Random number between 0 and 2

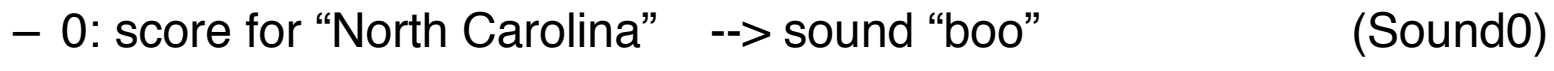

- 1: score for "Indiana"  $\longrightarrow$  sound "cheer" (Sound1)
- 2: no score  $\rightarrow$  sound "referee whistle" (Sound2)
- Sound names chosen such that names can be computed from number
- In case of score:
	- Play "net sound"
	- Show basketball score animation (**score\_mc**)
	- Update score fields of respective team (*team***\_txt**)